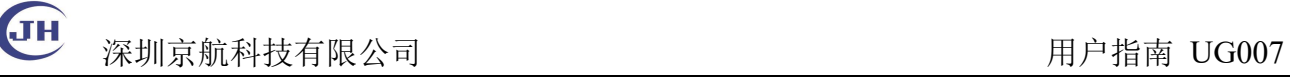

## **OpenCV** 使用说明

## 本手册描述 **OpenCV** 使用 **JHEM** 系列工业相机的两种方式。通过 **SDK API** 访问,

或者使用 **DirectShow**访问。

## **1 SDK API**

| 彩色图像需要转换为 BGR 格式 (RGB2BGR)<br>1 使用 API 采集图像,                                                                                                    |  |
|----------------------------------------------------------------------------------------------------|--|
| int Bayer2BGR(void *handle, unsigned char* pData, MV_FRAME_OUT_INFO_EX* pstImageInfo, unsigned char **pBgrData)                                                                                       |  |
| н<br>*pBgrData = $0;$                                                                                                    |  |
| if $(NULL == pData)$                                                                                                    |  |
| $\left\{ \right.$<br>return MV E PARAMETER;                                                                                                    |  |
| $\mathbf{F}$<br>unsigned int nDataSizeForBGR = pstImageInfo->nWidth * pstImageInfo->nHeight * 3;                                                                                                    |  |
| unsigned char* pDataForBGR = (unsigned char*)malloc(nDataSizeForBGR);<br>if (NULL == pDataForBGR)                                                                                                    |  |
| $\mathbf{f}$                                                                                                    |  |
| return MV_E_BUFOVER;<br><b>B</b>                                                                                                    |  |
| // ch:像素格式转换   en:Convert pixel format                                                                                                    |  |
| MV_CC_PIXEL_CONVERT_PARAM_stConvertParam = { $0$ };<br>memset (&stConvertParam, 0, sizeof (MV CC PIXEL CONVERT PARAM) ) ;                                                                             |  |
| stConvertParam.nWidth = pstImageInfo->nWidth;<br>//ch:图像宽   en:image width                                                                                                    |  |
| stConvertParam.nHeight = pstImageInfo->nHeight;<br>//ch:图像高   en:image height                                                                                                    |  |
| $stConvertParam.pSrcData = pData;$<br>//ch:输入数据缓存   en:input data buffer<br>stConvertParam.nSrcDataLen = pstImageInfo->nFrameLen;<br>//ch:输入数据大小   en:input data size                                 |  |
| stConvertParam.enSrcPixelType = pstImageInfo->enPixelType;<br>//ch:输入像素格式   en:input pixel format<br>stConvertParam.enDstPixelType = PixelType_Gvsp_BGR8_Packed; //ch:输出像素格式   en:output pixel format |  |
| $stConvertParam.pDstBuffer = pDataForBGR;$<br>//ch:输出数据缓存   en:output data buffer                                                                                                    |  |
| //ch:输出缓存大小   en:output buffer size<br>stConvertParam.nDstBufferSize = nDataSizeForBGR;<br>int nRet = MV CC ConvertPixelType(handle, &stConvertParam);                                                |  |
| if $(MV OK != nRet)$<br>$\overline{4}$                                                                                                    |  |
| free (pDataForBGR);<br>return MV_E_UNKNOW;                                                                                                    |  |
|                                                                                                    |  |
| *pBgrData = pDataForBGR;                                                                                                    |  |
| return MV_OK;<br>- 1                                                                                                    |  |
| 2 进而将数据转换成 OpenCV 的 Mat 格式, 作为后续处理的输入。                                                                                                    |  |
| // convert data stream in Mat format                                                                                                    |  |
| bool Convert2Mat(void* handle, MV_FRAME_OUT_INFO_EX* pstImageInfo, unsigned char **pData)                                                                                                    |  |
| $\mathbf{f}$<br>cv: : Mat srcImage;                                                                                                    |  |
| if ( pstImageInfo->enPixelType == PixelType Gvsp Mono8 )<br>Ŧ                                                                                                    |  |
| srcImage = cv::Mat(pstImageInfo->nHeight, pstImageInfo->nWidth, CV_8UCl, *pData);                                                                                                    |  |
| ٦<br>else if ( pstImageInfo->enPixelType == PixelType_Gvsp_RGB8_Packed )                                                                                                    |  |
| RGB2BGR(*pData, pstImageInfo->nWidth, pstImageInfo->nHeight);                                                                                                    |  |
| srcImage = cv::Mat(pstImageInfo->nHeight, pstImageInfo->nWidth, CV_8UC3, *pData);                                                                                                    |  |
| ٦<br>else                                                                                                    |  |
| Ŧ<br>unsigned char *pBgrData = $0$ ;                                                                                                    |  |
| Bayer2BGR(handle, *pData, pstImageInfo, &pBgrData);                                                                                                    |  |
| if (pBgrData)                                                                                                    |  |
| srcImage = cv::Mat(pstImageInfo->nHeight, pstImageInfo->nWidth, CV 8UC3, pBgrData);<br>free(*pData);                                                                                                  |  |
|                                                                                                    |  |
| *pData = $pfgrData;$                                                                                                    |  |
|                                                                                                    |  |
| ( NULL == srcImage.data )<br>if                                                                                                    |  |
| return false;                                                                                                    |  |
| ٠ı.                                                                                                    |  |
| Ŧ.                                                                                                    |  |

Tel: 0755-21505130 Website: <https://www.jinghangtech.cn>

深圳京航科技有限公司 **Example 2000** 年末 The Term of The Term of The Term of The Term of The Term of The Term of The Term of The Term of The Term of The Term of The Term of The Term of The Term of The Term of Term of Term of Term of

## **2 DirectShow** 接口

ſН

使用提供的脚本注册 Directshow 接口, 32 位操作系统只能使用 32 位应用, 64 位操作系统既可以使用 32 位应用,也可以使用 64 位应用程序。

32 位应用使用路径如下

C:\Program Files (x86)\MVS\Development\ThirdPartyPlatformAdapter\DirectShow\x86\MvDSS2 64 位应用使用路径如下

C:\Program Files (x86)\MVS\Development\ThirdPartyPlatformAdapter\DirectShow\x64\MvDSS2

以管理员身份运行 cmd, 执行 InstallDSSvc.bat/UnInstallDSSvc.bat

或者 InstallDSSvc\_x64.bat/UnInstallDSSvc\_x64.bat (此处以 64 位应用为例)

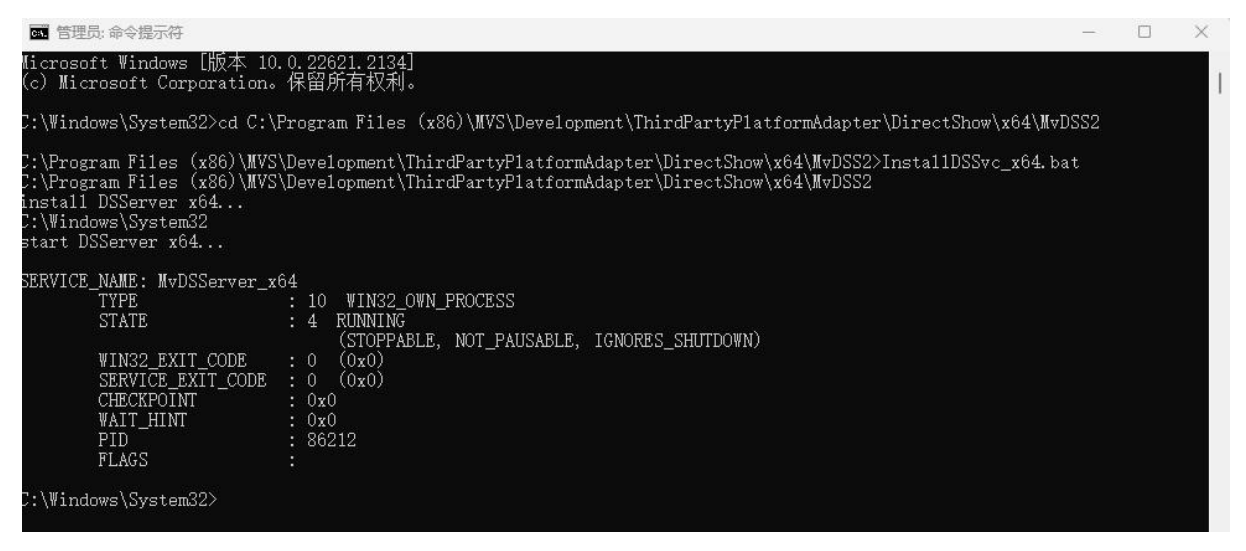

此时使用 Amcap (64位), 可以在 Devices 中发现相机型号。使用 OpenCV 的 VideoCapture 可以打开 相机采集图像。

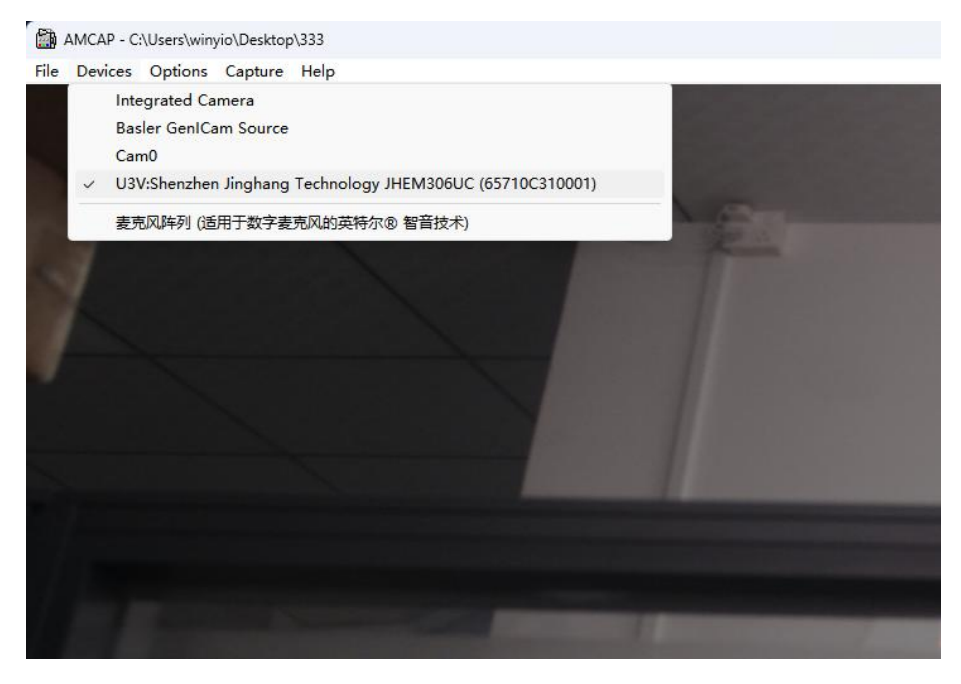

Tel:0755-21505130 Website: <https://www.jinghangtech.cn>

**JH** 

如提示无法渲染图像,可以安装 CSC 转换过滤器。

64 位应用拷贝 x64 下的 CSC\_v5\_0.ax 到 C:\Windows\System32

在命令行下对它注册:C:\Windows\System32\regsvr32 CSC\_v5\_0.ax 不再使用可以反注册: C:\Windows\System32\regsvr32 /u CSC\_v5\_0.ax

32 位应用拷贝 x86 下的 CSC\_v5\_0.ax 到 C:\Windows\SysWOW64

在命令行下对它注册: C:\Windows\SysWOW64\regsvr32 CSC\_v5\_0.ax 不再使用可以反注册: C:\Windows\SysWOW64\regsvr32 /u CSC\_v5\_0.ax